# <span id="page-0-0"></span>**Monitor a schermo piatto Dell™ SE197FP**

### **Informazioni sul monitor**

[Vista frontale](file:///C:/data/Monitors/se197FP/it/ug/about.htm#Front%20View) **Vista posterior** [Vista laterale](file:///C:/data/Monitors/se197FP/it/ug/about.htm#Side%20View) [Vista inferiore](file:///C:/data/Monitors/se197FP/it/ug/about.htm#Bottom%20View) [Specifiche del monitor](file:///C:/data/Monitors/se197FP/it/ug/about.htm#Specifioications) [Cura del Monitor](file:///C:/data/Monitors/se197FP/it/ug/about.htm#Caring)

#### **Uso della base regolabile del monitor**

[Attaccare la base](file:///C:/data/Monitors/se197FP/it/ug/stand.htm#Attaching%20the%20Stand) [Organizzare i cavi](file:///C:/data/Monitors/se197FP/it/ug/stand.htm#Organizing%20Your%20Cables) [Uso della funzione d'inclinazione](file:///C:/data/Monitors/se197FP/it/ug/stand.htm#Using%20the%20Tilt,%20Swivel%20Vertical%20Extension) [Rimozione della base](file:///C:/data/Monitors/se197FP/it/ug/stand.htm#Removing%20the%20Stand)

### **Uso dell'OSD**

[Collegamento del monitor](file:///C:/data/Monitors/se197FP/it/ug/setup.htm#Connecting_Your_Monitor) [Uso dei tasti sul pannello frontale](file:///C:/data/Monitors/se197FP/it/ug/setup.htm#Using%20the%20Front%20Panel%20Buttons) [Uso dell'OSD](file:///C:/data/Monitors/se197FP/it/ug/setup.htm#Using_the_OSD) [Uso della Soundbar Dell™ \(optional\)](file:///C:/data/Monitors/se197FP/it/ug/setup.htm#Using%20the%20Dell%20Soundbar%20(Optional))

### **Problemi specifici del prodotto**

Risoluzione dei problemi specifici del mono i comuni [Problemi specifici del prodotto](file:///C:/data/Monitors/se197FP/it/ug/solve.htm#Product%20Specific%20Problems)

#### **Appendice**

[Informazioni identificative FCC](file:///C:/data/Monitors/se197FP/it/ug/appendx.htm#FCC%20Identification%20Information) [ATTENZIONE: Istruzioni per la sicurezza](file:///C:/data/Monitors/se197FP/it/ug/appendx.htm#Safety_Information) [Contatti Dell](file:///C:/data/Monitors/se197FP/it/ug/appendx.htm#Contacting%20Dell)  [Guida alla configurazione del monitor](file:///C:/data/Monitors/se197FP/it/ug/appendx.htm#Your%20Monitor%20Set-up%20Guide)

### **Note, avvisi ed avvertimenti**

In questa guida alcuni blocchi di testo possono essere accompagnati da un'icona ed essere stampati in grassetto o in corsivo. Questi blocchi di testo sono note, avvisi ed avvertimenti e sono usati come segue:

 $\mathscr{U}$  NOTA: una NOTA indica informazioni importanti che aiutano a fare un uso migliore del computer.

AVVISO: un AVVISO indica o il potenziale di danni all'hardware o di perdita dei dati e spiega come evitare il problema.

ATTENZIONE: un avviso all'ATTENZIONE segnala il potenziale di danni ai beni personali, di lesioni personali o di morte.

Alcuni avvisi possono apparire in modo diverso e possono non essere accompagnati da un'icona. In questi casi, la presentazione specifica dell'avviso è imposta dalle autorità competenti.

**Le informazioni contenute in questo documento sono soggette a modifiche senza preavviso. (c) 2006 Dell Inc. Tutti i diritti riservati.**

La riproduzione in qualsiasi forma senza l'autorizzazione scritta di Dell Inc. è severamente proibita.

Marchi usati in questo documento: *Dell,* il logo DELL , Inspiron, Dell Precision, Dimension, OptiPlex, Laitlude, Power*Edge, PowerVault, PowerApp, e Dell OpenManage* sono marchi della Dell<br>Inc. *Microsoft* e Windows sono

In questo documento possono essere usati altri marchi e nomi compunenta e altri che entina che vantano diritti di proprietà dei marchi e nomi commerciali, o ai relativi<br>prodotti. Dell Inc. respinge qualsiasi interesse di p

October 2006 Rev. A00

### <span id="page-1-0"></span>**Informazioni sul monitor Monitor a schermo piatto Dell™ SE197FP**

[Vista frontale](#page-1-1)

- [Vista posteriore](#page-1-2)
- [Vista laterale](#page-2-1)
- [Vista inferiore](#page-3-1)
- [Specifiche del monitor](#page-4-1)
- Cura del Monitor

# <span id="page-1-1"></span>**Vista frontale**

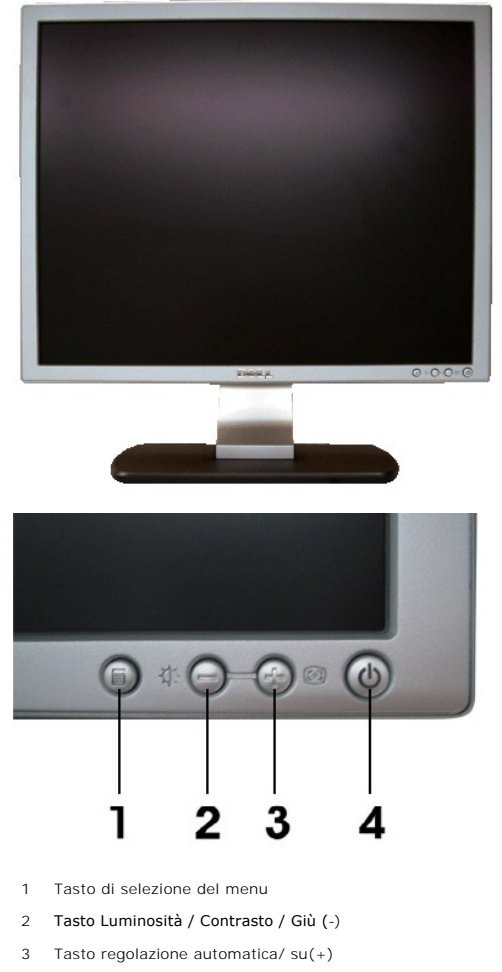

4 Tasto accensione / spegnimento con indicatore

# <span id="page-1-2"></span>**Vista posteriore**

<span id="page-2-0"></span>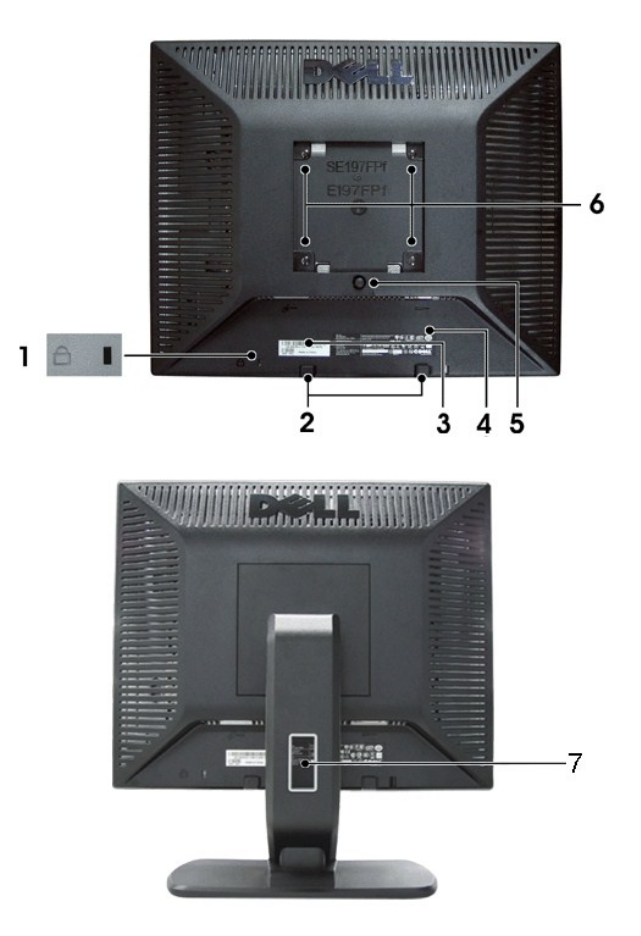

- 1 Alloggio sistema di protezione Collegare un lucchetto per proteggere il monitor.
- 2 Staffe di montaggio Soundbar Dell Montaggio della Soundbar Dell optional.
- <sup>3</sup>Etichetta codice a barre del numero di serie Fare riferimento a questa etichetta quando ci si mette in contatto con Dell per il supporto tecnico.
- 4 Etichetta valutazione normativa Elenca le approvazioni normative.
- 5 Tasto per togliere il supporto Premere per liberare il supporto.
- 6 Fori di montaggio VESA (100 mm sul retro della base attaccata) Usati per montare il monitor.
- 7 Alloggio cavi Aiuta ad organizzare i cavi facendoli passare per l'alloggio.

# <span id="page-2-1"></span>**Vista laterale**

<span id="page-3-0"></span>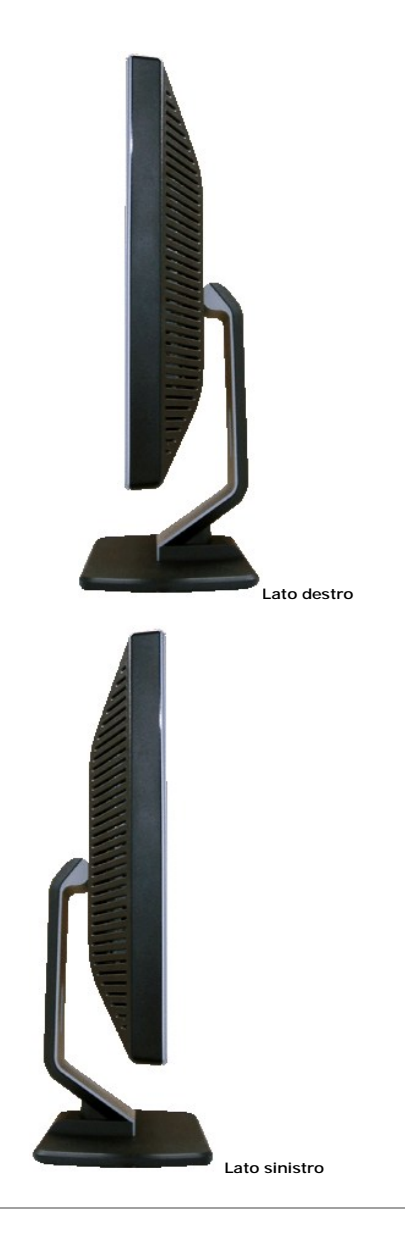

# <span id="page-3-1"></span>**Vista inferiore**

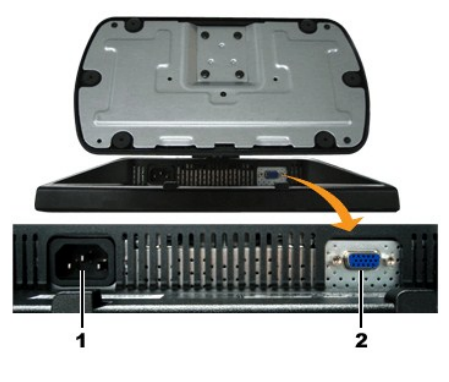

- 1 Connettore cavo d'alimentazione CA
- 2 Connettore VGA

# <span id="page-4-1"></span><span id="page-4-0"></span>**Specifiche del monitor**

### **Generale**

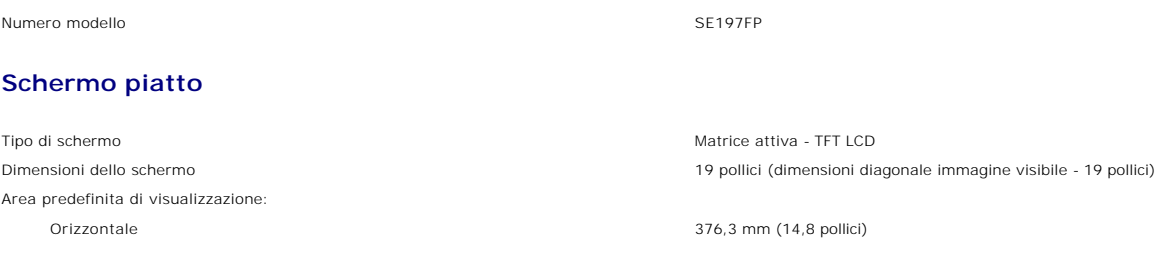

tipico

Verticale 301,1 mm (11.8 pollici)

Dimensioni pixel 0,294 mm x 0,294 mm Angolo di visualizzazione **Angolo di visualizzazione 130 ° (verticale)** tipico, 140° (orizzontale)

Luminanza 300 cd/m ²(tipica) Fattore di contrasto 700:1 (tipico) Rivestimento superficiale **Antigo anticipate anticipate anticipate Anticiflesso con rivestimento resistente 3H** Illuminazione 4 CCFL (Cold Cathode Fluorescent Lamp) Tempo di reazione 8 ms tipico (da bianco a nero)

### **Risoluzione**

Portata scansione orizzontale da 30 kHz a 81 KHz (automatica) Portata scansione verticale da 56 Hz a 76 Hz Risoluzione predefinita ottimale 1280 x 1024 a 60 Hz Risoluzione massima predefinita 1280 x 1024 a 75 Hz

### **Modalità di visualizzazione predefinite**

## **Dell™ garantisce dimensioni immagine e centratura per tutte le modalità predefinite elencate nella tabella seguente.**

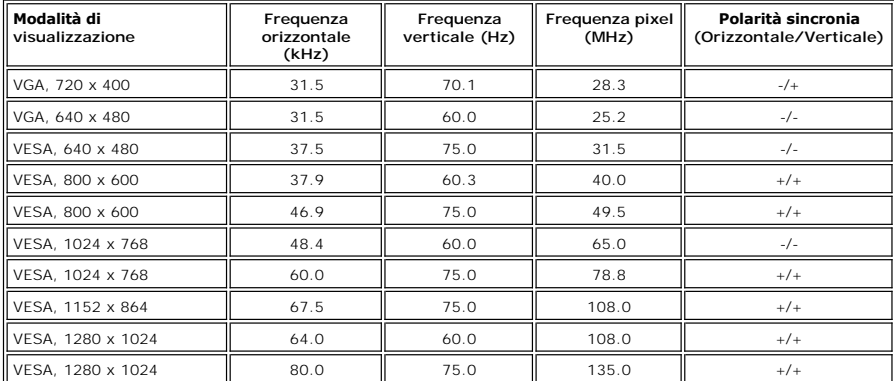

## **Specifiche elettriche**

Segnali d'input video RGB analogico: 0.7 Volt +/-5%, 75 ohm impedenza d'input

Segnali d'input sincronizzazione separati orizzontale e verticale, 3,3 V Cmos o livello TTL 5 V, sincronia positiva o negativa. Voltaggio ingresso CA / frequenza / corrente da 100 a 240 V CA / 50 o 60 Hz + 3 Hz / 1,0 A (max.)

Picco di corrente 120 V: 40 A (massimo) 240 V: 80 A (massimo)

### **Caratteristiche fisiche**

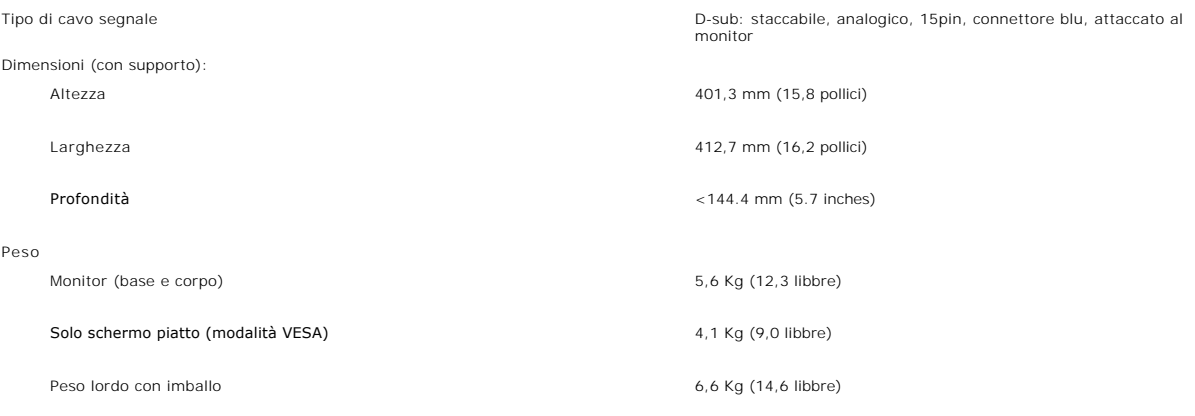

### **Specifiche ambientali**

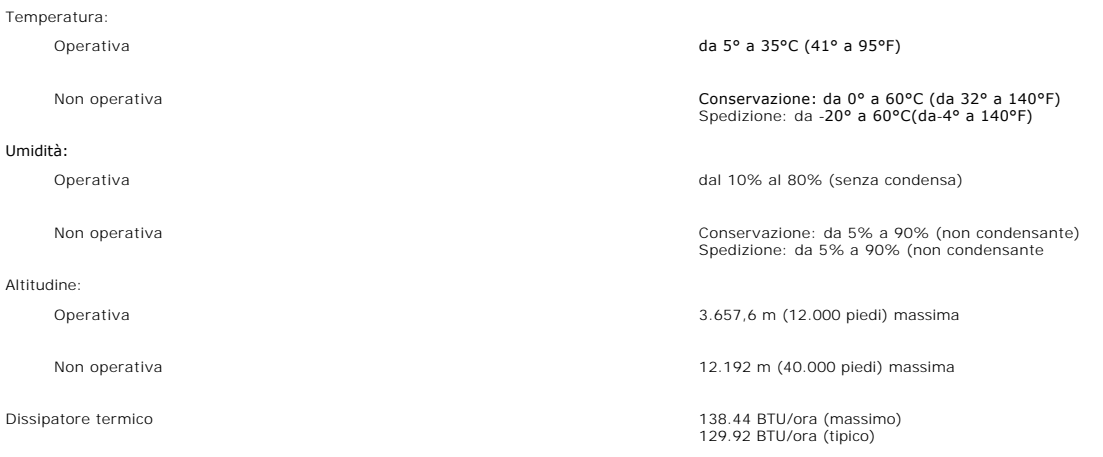

# **Modalità di Gestione energetica**

Se si ha una scheda video VESA conforme DPMS, oppure il software installato nel PC, il monitor è in grado di ridurre automaticamente il consumo energetico<br>quando non è utilizzato. Questa funzionalità è detta "Modalità di r

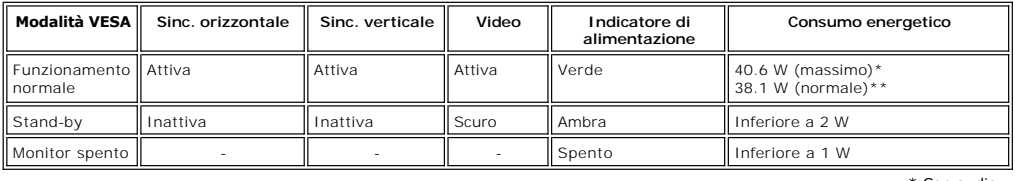

\* Con audio \*\* Senza audio

**NOTA**: l'<u>[OSD](file:///C:/data/Monitors/se197FP/it/ug/setup.htm#Using_the_OSD)</u> funzionerà solo in modalità di "funzionamento normale". Diversamente apparirà uno dei seguenti messaggi, in<br>base all'input selezionato.

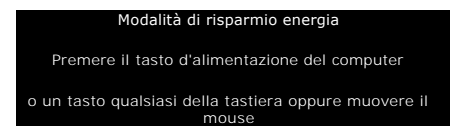

Attivare il computer e riattivare il monitor per accedere all'[OSD](file:///C:/data/Monitors/se197FP/it/ug/setup.htm#Using_the_OSD).

### <span id="page-6-0"></span>**Assegnazione dei Pin**

**Connettore VGA**

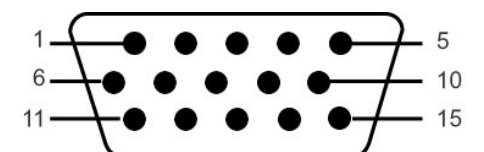

La tabella che segue mostra l'assegnazione dei pin del connettore VGA:

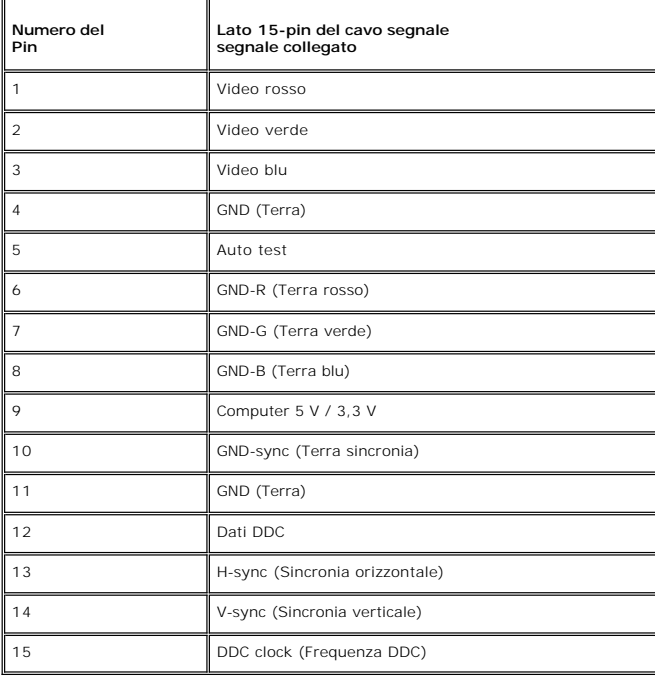

# **Capacità Plug and Play**

Il monitor può essere installato su qualsiasi sistema compatibile Plug and Play. Il monitor fornisce automaticamente al sistema PC i suoi dati EDID (Extended Display Identification Data) utilizzando i protocolli DDC (Display Data Channel) in modo che il sistema possa configurarsi e ottimizzare le impostazioni del<br>monitor. Se desiderato, si possono anche selezionare impostazioni

### **Cura del Monitor**

**ATTENZIONE:** leggere ed attenersi alle **Istruzioni per la sicurezza** prima di pulire monitor.

ATTENZIONE: prima di pulire monitor, scollegarlo dalla presa di corrente.

- per pulire lo schermo antistatico, inumidire leggermente con dell'acqua un panno pulito e morbido. Se possibile, usare panni appositi o soluzioni adatte per la pulizia degli schermi con rivestimento antistatico. Non utiliz
- ı Se si nota della polvere bianca sul monitor, quando lo si disimballa, pulirla con un panno. Questa polvere si sviluppa durante la spedizione del monitor.<br>1 Maneggiare con cura il monitor perché le plastiche di colore sc
- l Per aiutare il monitor a mantenere la migliore qualità d'immagine, usare uno screensaver dinamico e spegnere il monitor quando non è in uso.

chiaro.

<span id="page-7-0"></span>[Tornare all'Indice](file:///C:/data/Monitors/se197FP/it/ug/index.htm)

**Appendice:** 

**Guida dell'utente del monitor a colori a schermo piatto Dell™ SE197FP**

- **[Informazioni identificative FCC](#page-7-1)**
- **ATTENZIONE: Istruzioni per la situazioni per la since di la signa di la sicurezza di la since di la since di la sicurezza di la since di la sicurazione di la sicurazione di la since di la sicurazione di la sicurazione di**
- **[Contattare Dell](#page-8-1)**
- [Guida alla configurazione del monitor](#page-15-1)

## <span id="page-7-1"></span>**Informazioni identificative FCC**

Informazioni di identificazione FCC

Avviso FCC (Solo USA)

**FCC Classe B**

Questa apparecchiatura genera, utilizza e può irradiare radiofrequenze e, se non è installata ed utilizzata in accordo alle istruzioni rilasciate dal costruttore,<br>può causare interferenze dannose alla ricezione di segnali apparecchio digitale di Classe B, in conformità alla Parte 15 delle Normative FCC.

Il dispositivo è conforme alla Parte 15 delle normative FCC. Il funzionamento è soggetto alle due condizioni seguenti:

1 Il dispositivo non deve provocare interferenze dannose.

2 Il dispositivo deve accettare le interferenze ricevute, incluse interferenze che potrebbero causare un funzionamento non desiderato.

**AVVISO:** Le normative FCC stabiliscono che alterazioni o modifiche non esplicitamente approvate da Dell Inc. potrebbero rendere nullo il diritto all'utilizzo dell'apparecchiatura da parte dell'utente.

Tali limiti sono diretti a garantire un'adeguata protezione da interferenze dannose in un'installazione residenziale. Tuttavia, non esiste la certezza che si possano avere interferenze in specifiche installazioni. Qualora questa apparecchiatura causasse interferenze dannose alla ricezione di segnali radiofonici o<br>televisivi, cosa che può essere facilmente determinata spegnendo problema ricorrendo a una delle misure presentate di seguito:

- Riorientare l'antenna ricevente.
- 
- 
- ı Riposizionare il sistema in base all'ubicazione del dispositivo ricevente.<br>ι Allontanare il sistema dal dispositivo ricevente.<br>ι Collegare il sistema a una presa differente, in modo da collegare sistema e dispositi

Se necessario, consultare un rappresentante di Dell Inc. o un tecnico radio/tv esperto per ulteriori suggerimenti..

Le informazioni che seguono sono fornite sul dispositivo o sui dispositivi trattati in questo documento in conformità alle normative FCC:

- l Nome prodotto: SE197FP
- l Numero modello: SE197FPf
- l Nome società:

Dell Inc.

Worldwide Regulatory Compliance & Environmental Affairs

One Dell Way

Round Rock, TX 78682 USA 512-338-4400

## <span id="page-7-2"></span>**ATTENZIONE: Istruzioni per la sicurezza**

**AVVERTENZA: L'uso di controlli, aggiustamenti, o procedure diverse da quelle specificate in questo documento potrebbe causare scariche elettriche, rischi elettrici, e/o rischi meccanici.** 

Leggere e seguire queste istruzioni quando ci si collega e si usa il monitor:

- Per evitare di danneggiare il computer, assicurarsi che il selettore della tensione sull'alimentatore del computer sia regolato in modo da corrispondere all'alimentazione all'alimentazione all'alimentazione a corre all'ali
	- volt (V)/60 hertz (HZ) e Taiwan.<br>1 o 230 V/50 Hz in quasi tutta l' Europa, il Medio e l'Estremo Oriente.<br>1 Inoltre accertatevi sempre che il monitor sia regolato per funzionare con l'alimentazione AC dell'abitazione

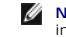

**NOTA:** questo monitor non necessita o non dispone di un selettore di tensione per la regolazione dell**'ingresso di tensione CA. Accetterà automaticar**<br>ingresso CA secondo le gamme definite nella sezione relativa alle "Car

- l Non immagazzinare o usar e il monitor LCD in ambienti esposti a calore, luce diretta del sole, o freddo estremo.
- ı Evitare di spostare il monitor LCD tra ambienti con grandi differenze di temperatura.<br>ı Non far subire al monitor LCD forti vibrazioni o impatti severi. Per esempio: non collocare il monitor LCD nel cofano di una macchi
- <span id="page-8-0"></span>l Non immagazzinare o usare il monitor LCD in ambienti polverosi o esposti a grande percentuale d'umidità.
- ı Non consentire ad acqua o altri liquidi di essere versati sulla superficie o all'interno del monitor LCD.<br>ı Tenere il monitor a schermo piatto a temperatura d'ambiente. Condizioni di caldo o freddo eccessivo possono ave
- display. l Non inserire assolutamente nulla di metallico nelle aperture del monitor perchè potrebbero causare scariche elettriche.
- 
- ı Per evitare scariche elettriche, non toccare l'interno del monitor. Solo un tecnico qualificato dovrà aprire la cassa del monitor.<br>ı Non usare il monitor se il cavo dell'alimentazione è stato danneggiato. Non appogg persone.
- l Quando si stacca la presa di corrente, non tirare il cavo, ma solo la spina.
- l Le aperture della cassa del monitor servono per la ventilazione. Per impedire fenomeni di surriscaldamento, esse non devono essere bloccate o coperte.<br>Inoltre, evitare di usare il monitor sul letti, divani, tappeti, oppu
- r Collocare il monitor in posti a bassa umidità e con minima polvere. Evitare spazi come seminterrati umidi o corridoi polverosi.<br>Spina e mettetevi in contatto immediato con usarlo vicino all'aqua (in cucina, accanto alla
- l Collocare il monitor sopra superfici solide e trattatelo delicatamente. Lo schermo è fatto di vetro e potrebbe danneggiarsi se cade o se è colpito con un oggetto appuntito.
- 
- r Collocare il monitor vicino a zone accessibili e piu' comode per la presa di corrente.<br>r Se il monitor non funziona perfettamente, e se vi sono suoni insoliti o cattivi odori, staccate la spina immediatamente e mettetevi l Non cercate di rimuovere la copertura posteriore, perchè potreste esporvi a rischi di scariche elettriche. La copertura posteriore dovrà essere aperta
- solo da tecnici specializzati.
- l L'alta temperatura potrebbe causare problemi. Non usare il monitor alla luce diretta del sole, e tenetelo lontano da fonti di calore, fornelli, focolari, ed altro.
- Staccare la spina del monitor quando non viene usato con continuità.
- ı Staccare la spina del monitor prima di ogni servizio di manutenzione.<br>ı Le lampadine Hg di questo prodotto contengono mercurio e devo essere riciclate o smaltite in base alle leggi locali, regionali o statali. Oppure met contatto con l'associazione delle industrie elettriche per ulteriori informazioni: [http://www.eiae.org](http://www.eiae.org/).

## <span id="page-8-1"></span>**Mettersi in contatto con Dell**

Per mettersi in contatto con Dell per via telematica, si possono visitare i seguenti siti Internet:

- l www.dell.com
- l support.dell.com (Assistenza)

Gli indirizzi delle pagine Web specifiche di ogni paese si trovano nelle sezioni appropriate della tabella che segue.

**NOTA:** I numeri verdi funzionano solo all'interno delle nazioni nelle quali sono indicati.

 **NOTA:** In alcuni paesi, che partecipano all'iniziativa, il supporto di particolari computer portatili Dell XPS™, è disponibile chiamando un numero apposito. Se nell'elenco non è presente il numero apposito per i computer portatili XPS, mettersi in contatto con Dell chiamando il numero dell'assistenza riportato in elenco,<br>dopodiché la chiamata sarà inoltrata al dipartimento di com

Per mettersi in contatto con Dell utilizzare gli indirizzi elettronici, i numeri di telefono ed i prefissi forniti nella tabella che segue. Per avere informazioni su quale prefisso utilizzare, mettersi in contatto con un operatore di telefonia locale o internazionale.

**Z** NOTA: Le informazioni fornite sono state controllate e verificate come corrette al momento dell'invio alla stampa del documento, e sono soggette a modifica.

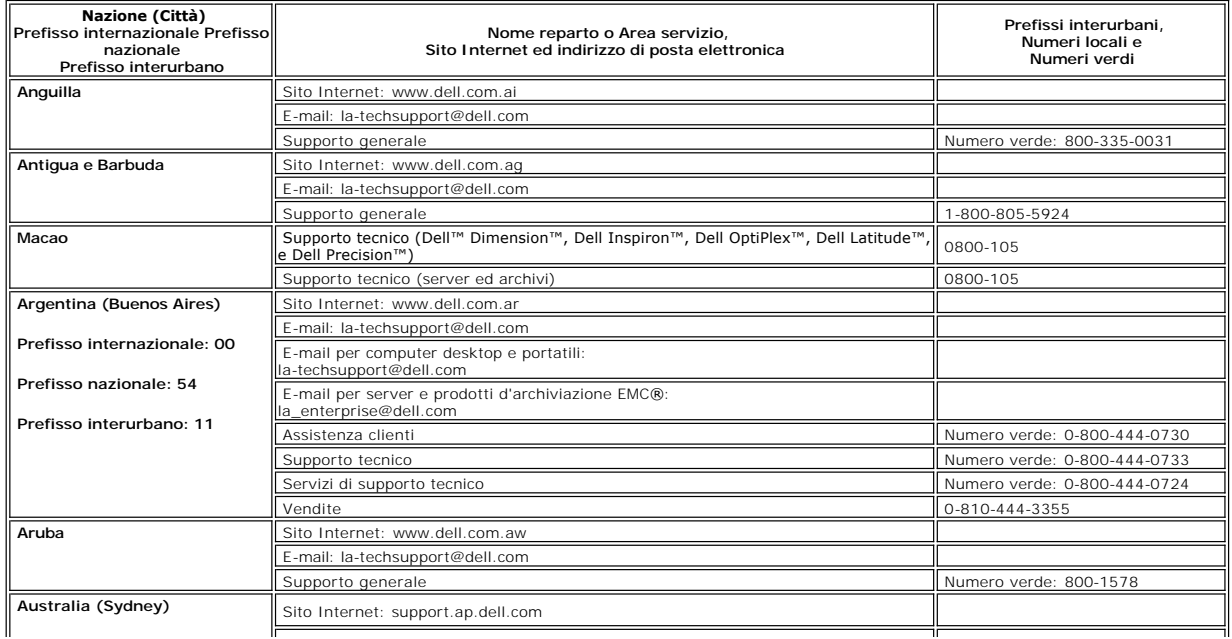

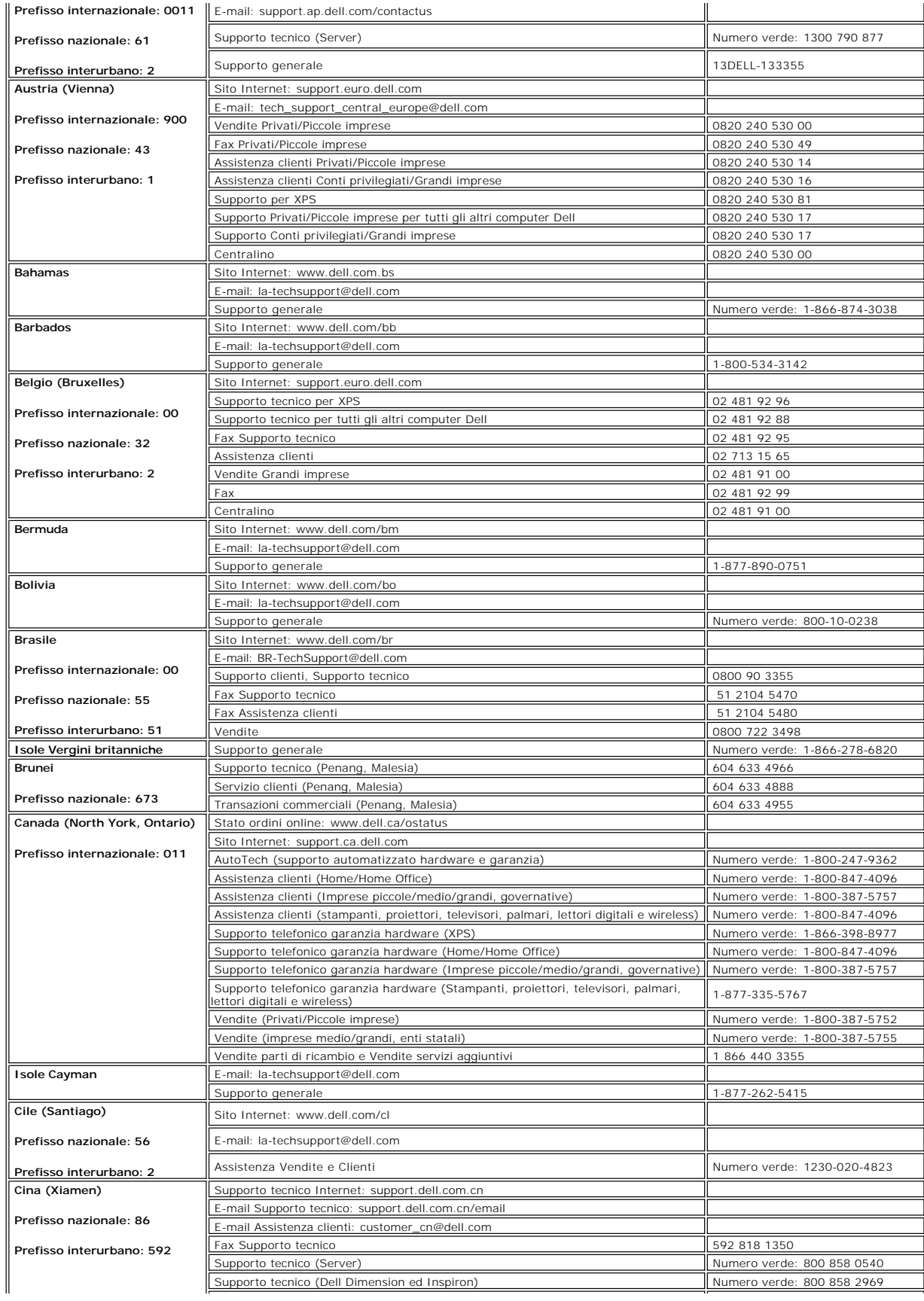

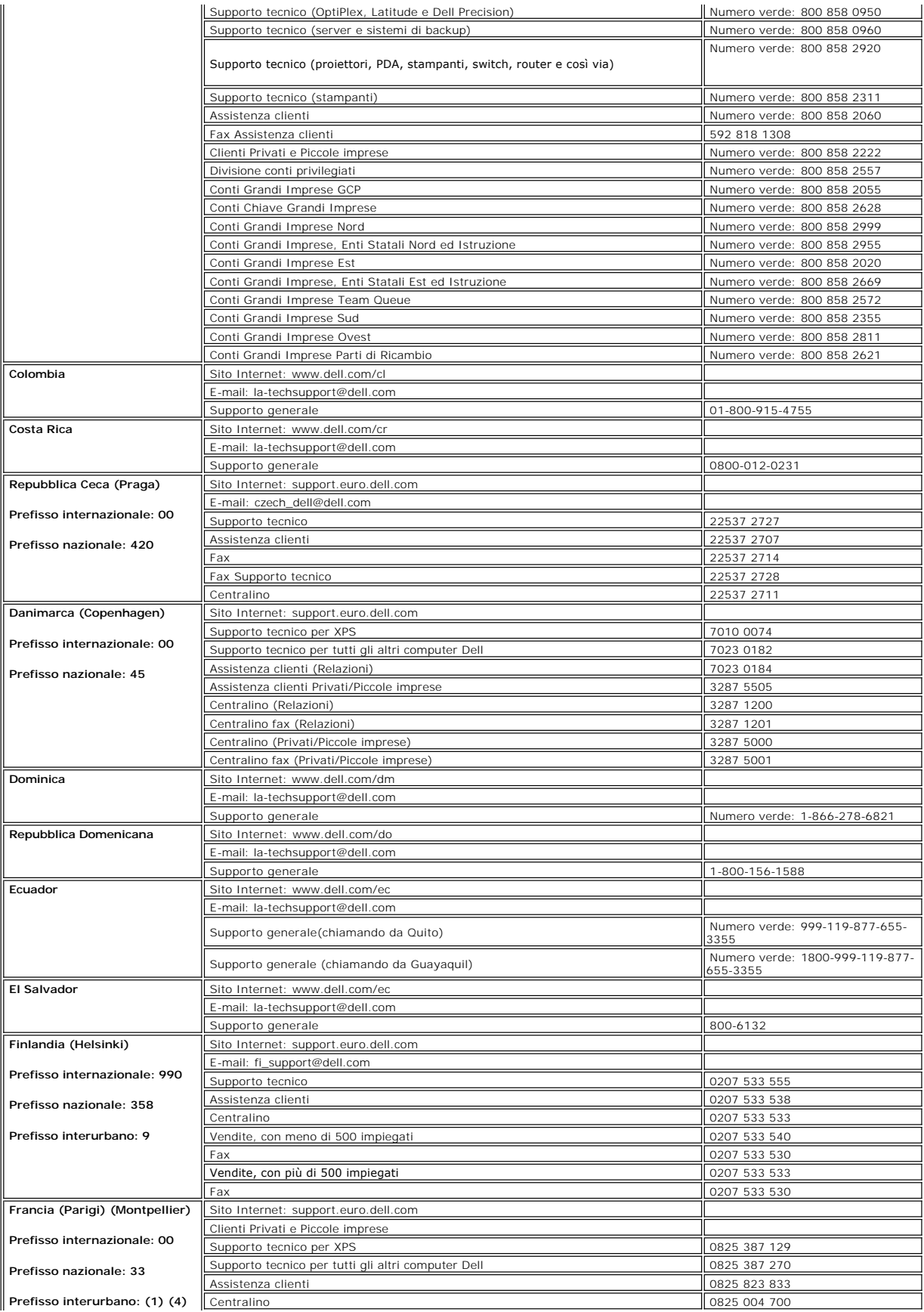

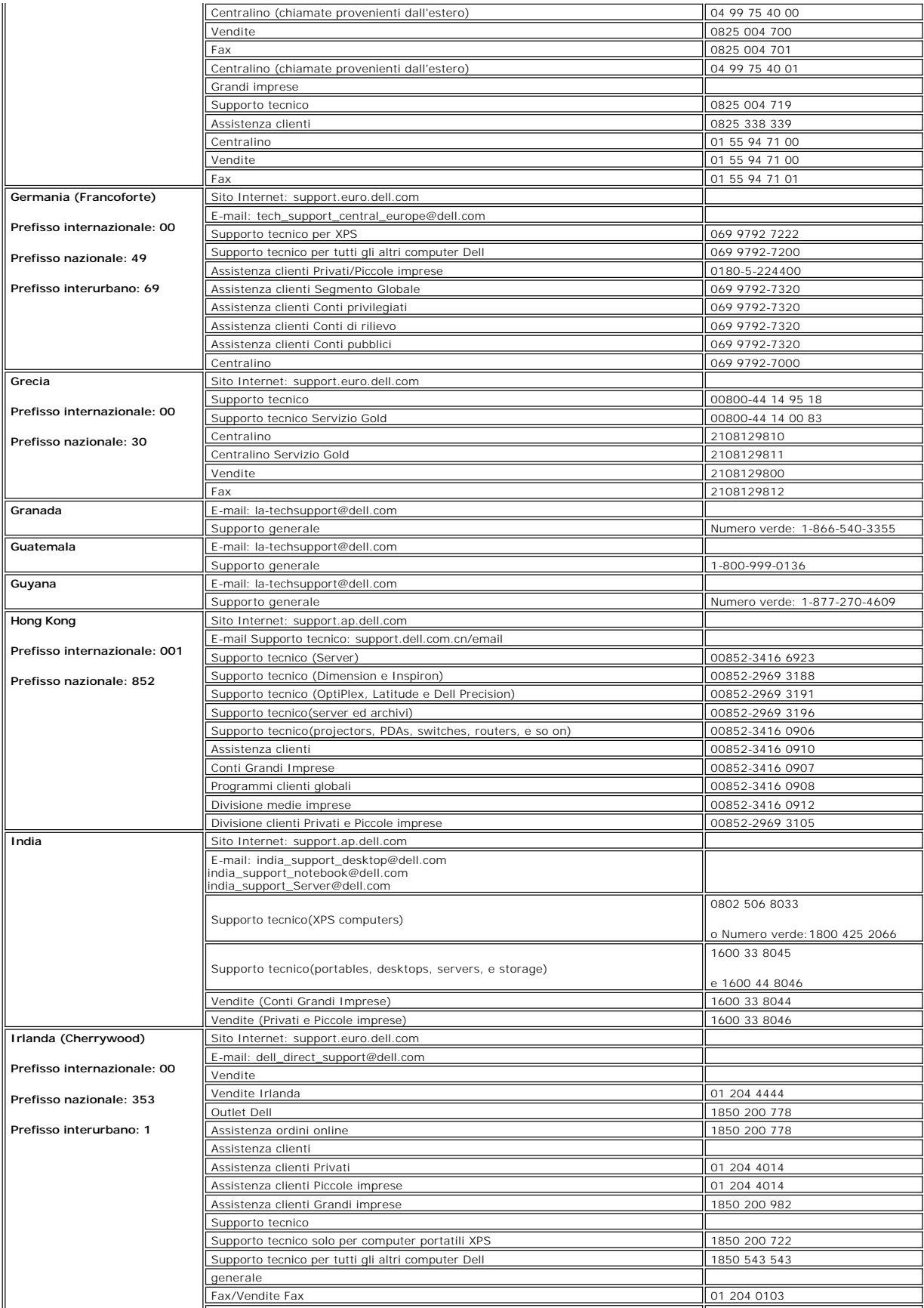

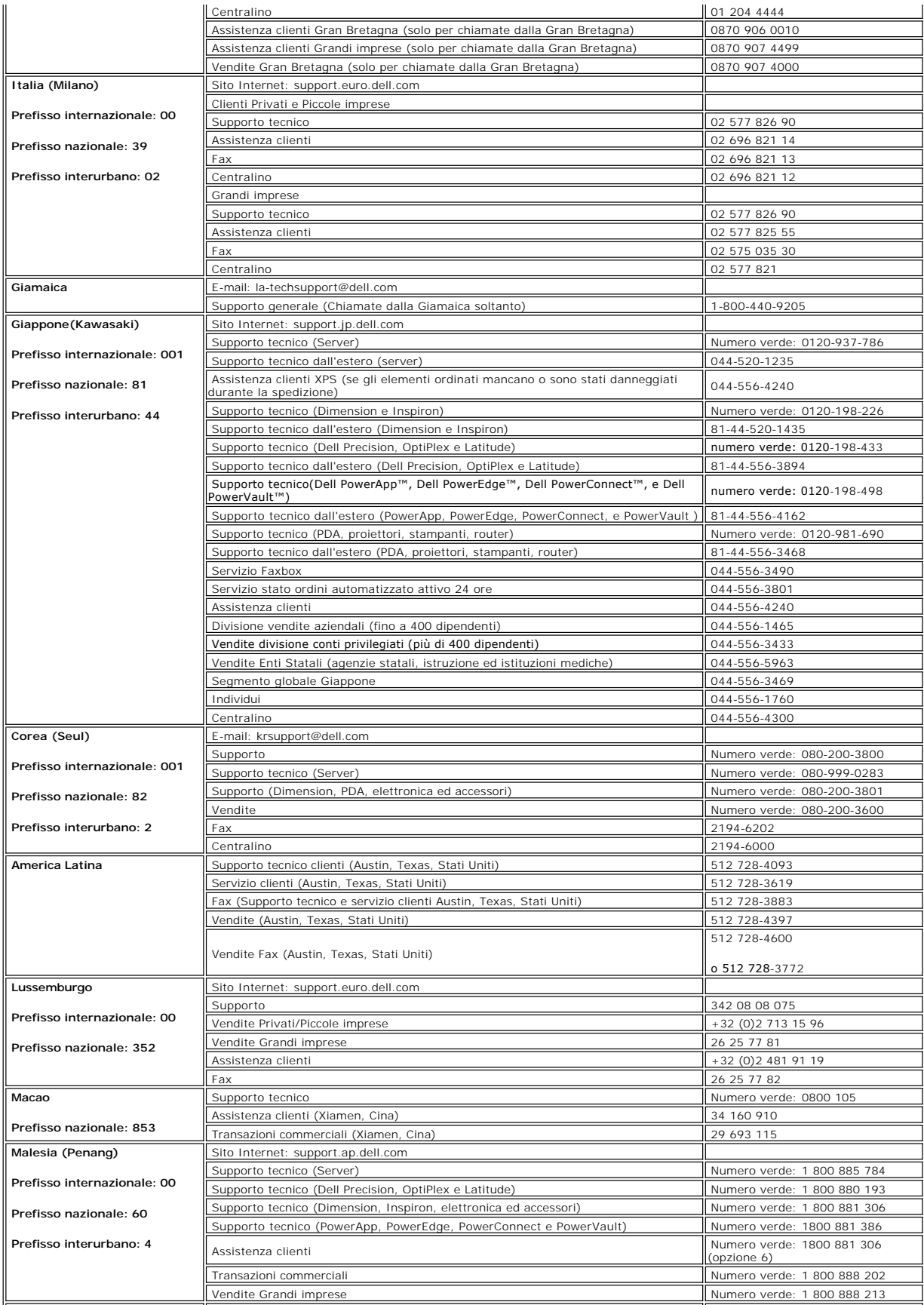

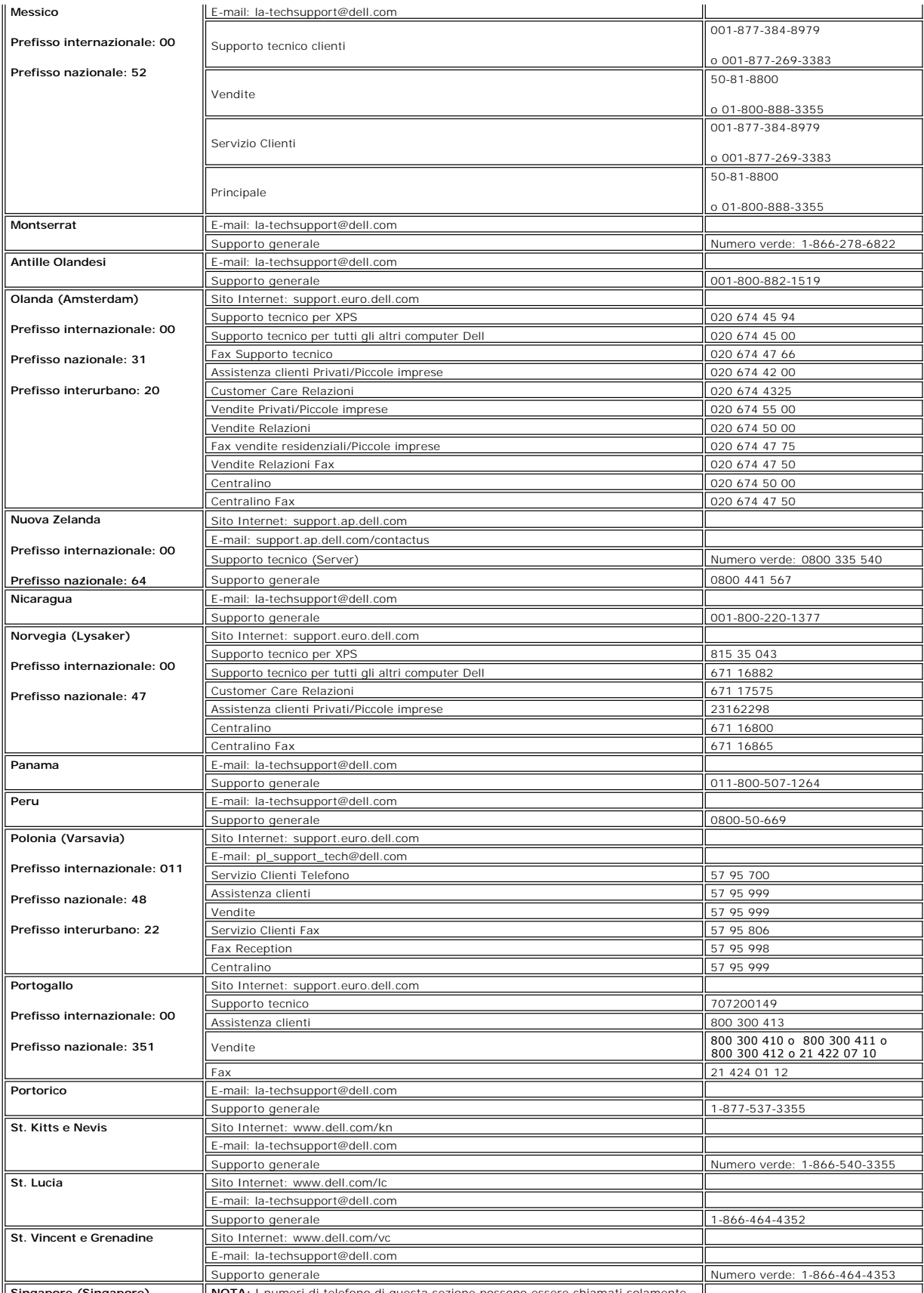

**Singapore (Singapore) <b>NOTA:** I numeri di telefono di questa sezione possono essere chiamati solamente |

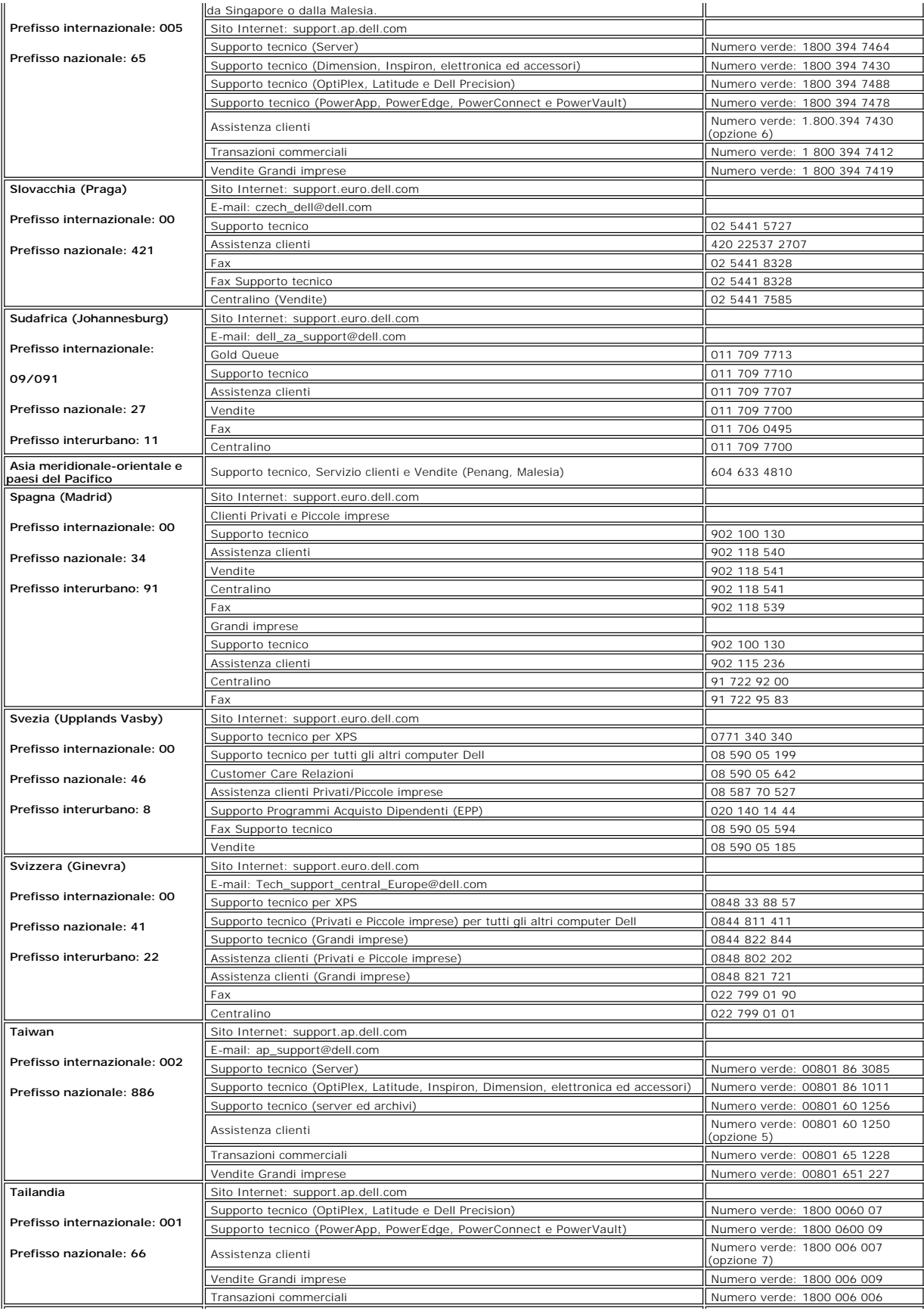

<span id="page-15-0"></span>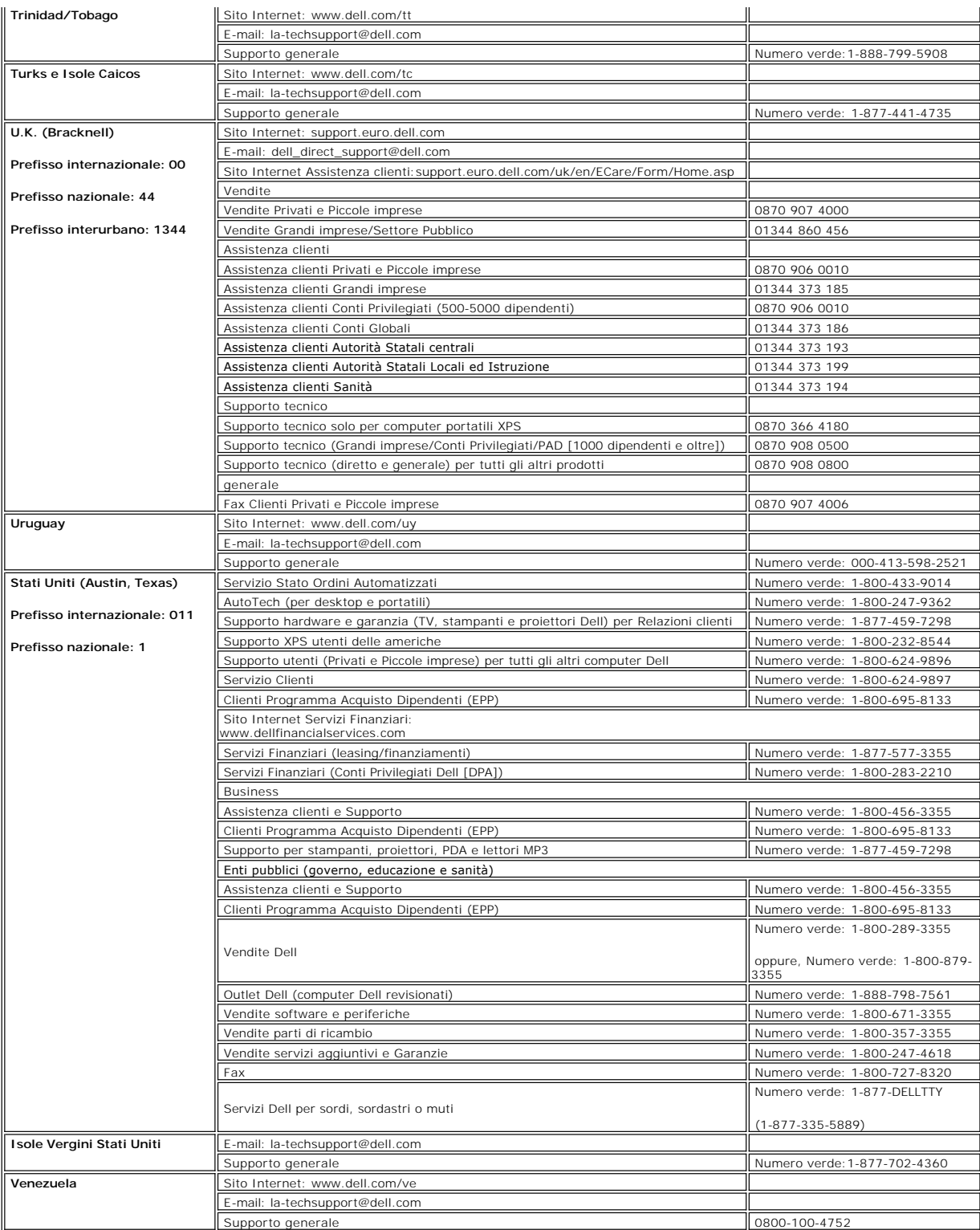

# <span id="page-15-1"></span>**Guida alla configurazione del monitor**

Per visualizzare file PDF (file con estensione .**pdf**), fare clic sul titolo del documento. Per salvare file PDF (file cone estensione **.pdf**) sul disco rigido, fare clic con<br>Il tasto destro sul titolo del documento, fare

#### *[Guida alla configurazione](file:///C:/data/Monitors/se197FP/SE197FP_QSG.pdf)* **(.pdf )**

**NOTA:Per i file PDF è necessario avere Adobe®** Acrobat® Reader®, **che può essere scaricato dal sito Internet della Adobe all'indirizzo**<br>**www.adobe.com**. Per visualizzare un file PDF, lanciare Acrobat Reader. Fare clic su

[Tornare all'Indice](file:///C:/data/Monitors/se197FP/it/ug/index.htm)

### <span id="page-17-0"></span>**Uso dell'OSD Monitor a schermo piatto Dell™ SE197FP**

- [Collegamento del monitor](#page-17-1)
- Uso dei tasti del pannello fro
- [Uso dell'OSD](#page-18-1)
- <sup>O</sup> [Uso della Soundbar Dell™ \(optional\)](#page-22-1)

### <span id="page-17-1"></span>**Collegamento del monitor**

**ATTENZIONE:** Prima di iniziare qualsiasi delle procedure che seguono in questa sezione, attenersi alle **Istruzioni per la sicurezza** 

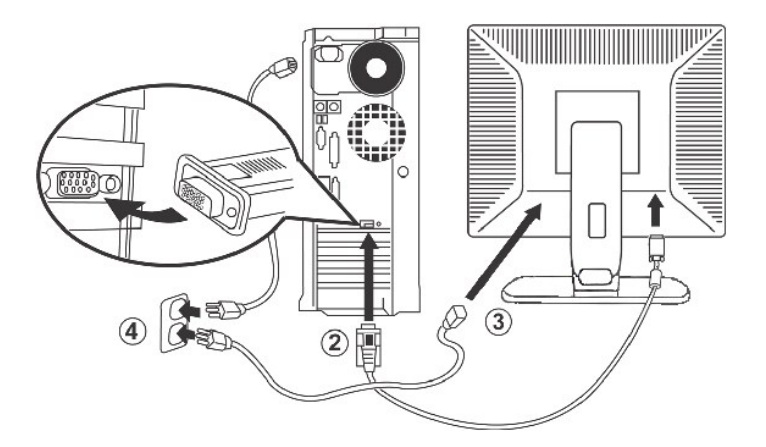

- 1. Spegnere il computer e scollegare il cavo di alimentazione.<br>2. Collegare il connettore blu del cavo video (D-sub analogico
- 
- 2. Collegare il connettore blu del cavo video (D-sub analogico) alla corrispondente porta video sul retro del computer. (Le illustrazioni sono di solo per<br>riferimento. L'aspetto del sistema può differire).<br>3. Collegare i c
- 5. Accendere il monitor ed il computer.

<span id="page-17-2"></span>Se sul monitor è visualizzata un'immagine, l'installazione è completa. In caso contrario, fare riferimento a [Risoluzione dei problemi.](file:///C:/data/Monitors/se197FP/it/ug/solve.htm#Monitor%20Specific%20Troubleshooting)

### **Uso dei tasti del pannello frontale**

Usare i tasti del pannello frontale del monitor per regolare le impostazioni dell'immagine visualizzata. Come si usano questi tasti per regolare le impostazioni, l'OSD mostra i loro valori numerici mentre cambiano.

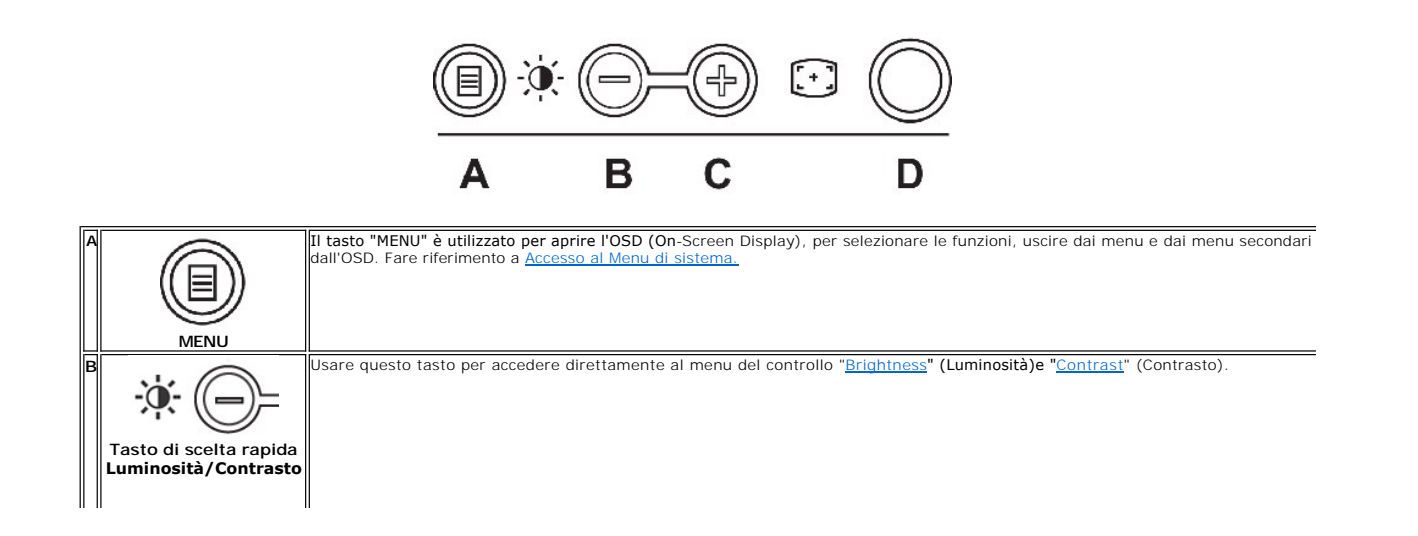

<span id="page-18-0"></span>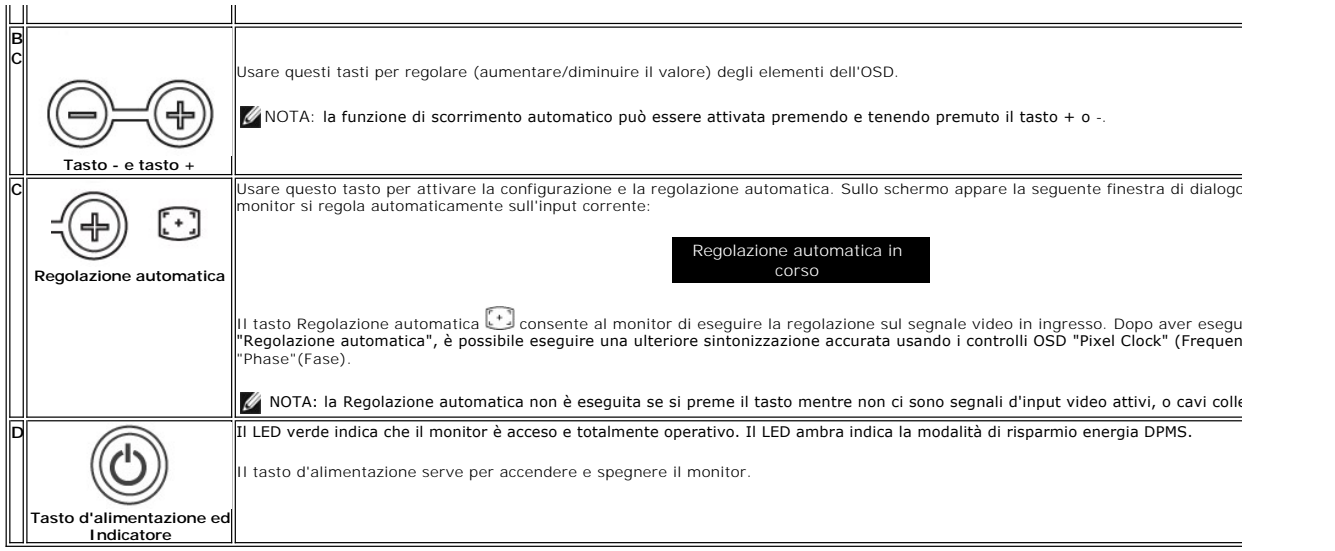

# **Menu OSD (On Screen Display)**

### **Funzioni di accesso diretto**

<span id="page-18-3"></span>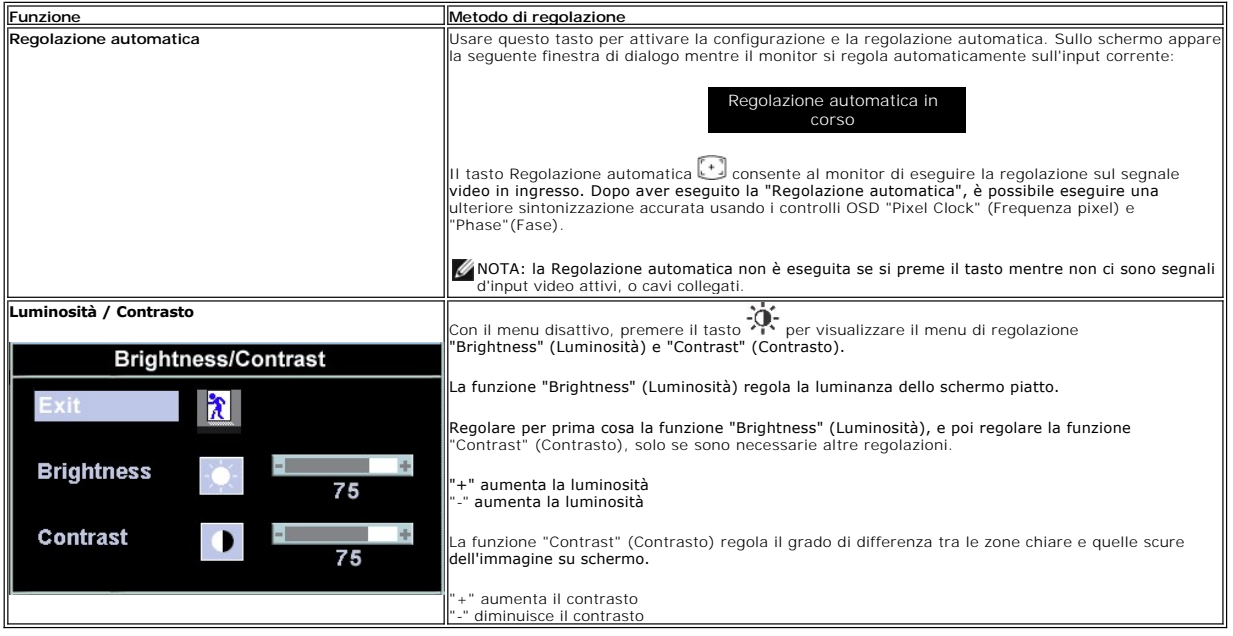

# <span id="page-18-1"></span>**Uso dell'OSD**

### <span id="page-18-2"></span>**Accesso al Menu di sistema**

1. Con il menu disattivo, premere il tasto "MENU" per aprire l'OSD di sistema e visualizzare il menu principale.

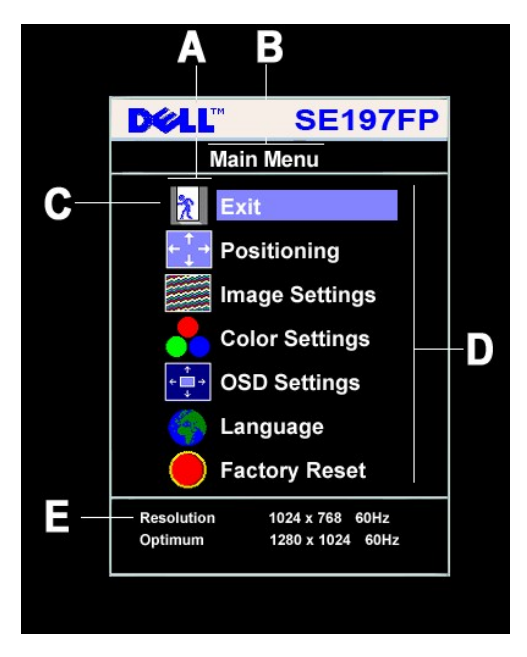

- **A** Icone delle funzioni **B** Menu principale **C** Icona del menu
- **D** Nome del menu secondario**E** Risoluzione
- 
- 2. Premere i tasti **e + per spostarsi tra le icone delle funzioni. Come ci si sposta da un'icona all'altra, è evidenziato il nome che corrisponde alla funzione o<br>al gruppo di funzioni (menu secondari) rappresentati da qu**
- disponibili del monitor.<br>3. Premere una volta il tasto "MENU" per attivare la funzione evidenziata. Premere -/+ per selezionare il parametro desiderato; premere il tasto Menu per<br>6 poi usare i tasti e +, in base agli ind
- uscire dall'OSD.

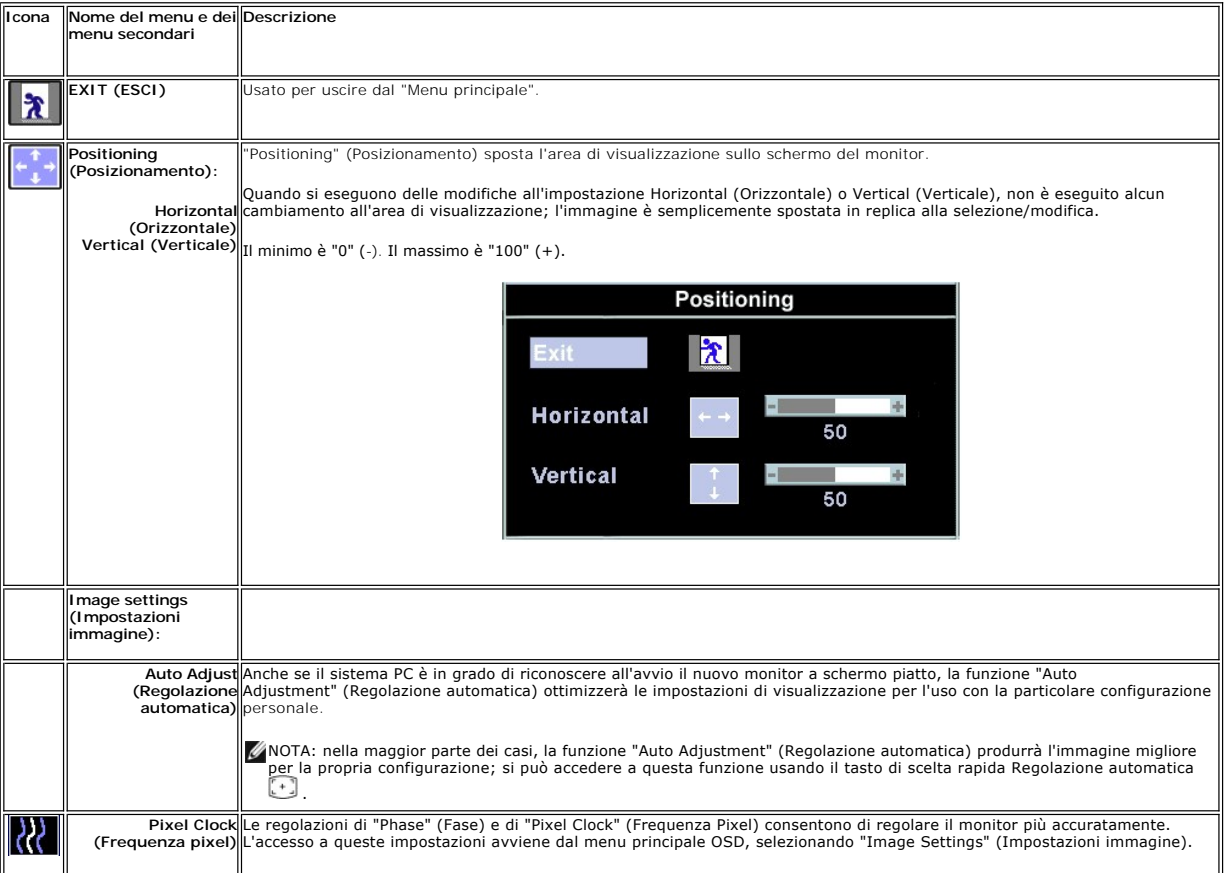

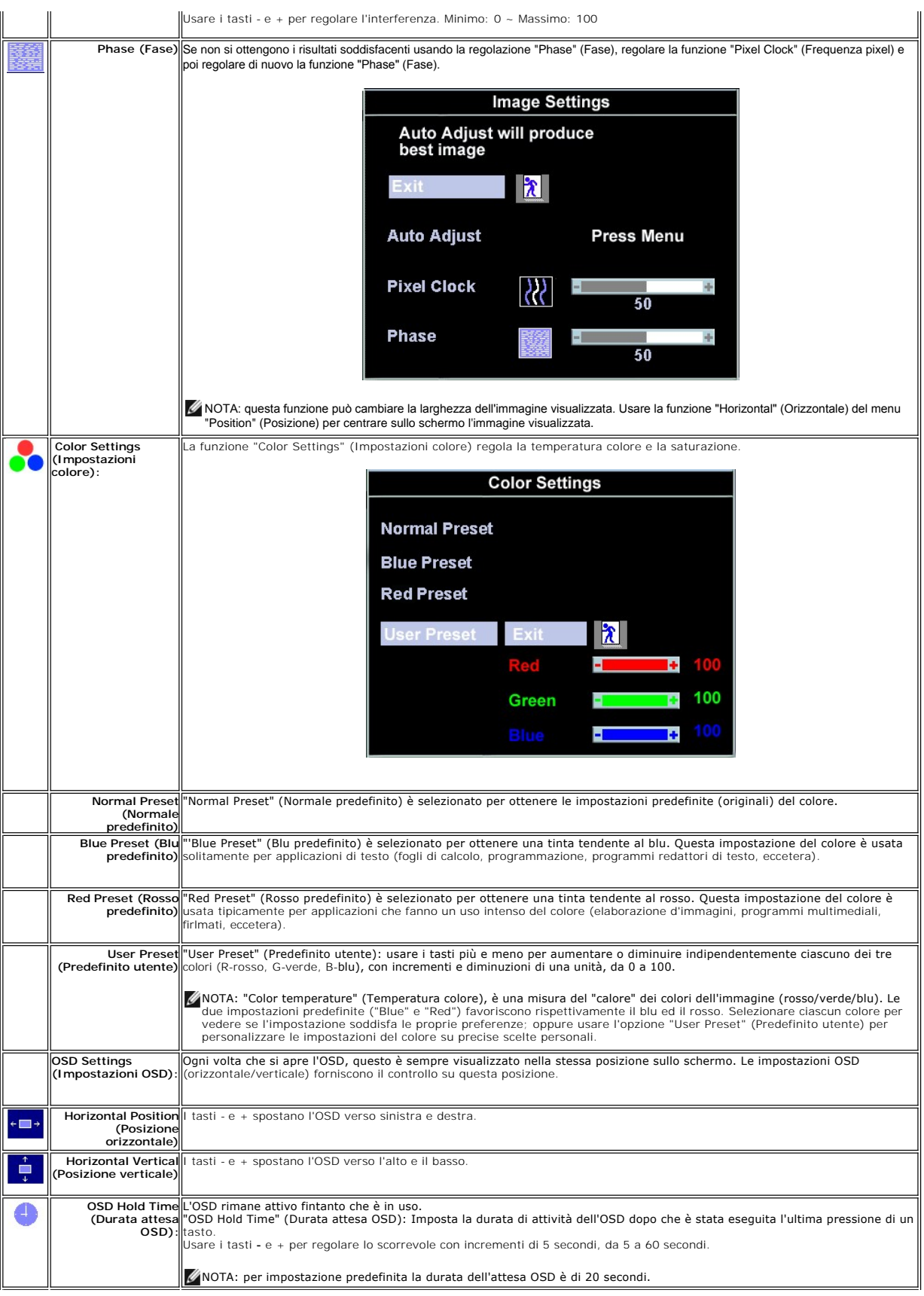

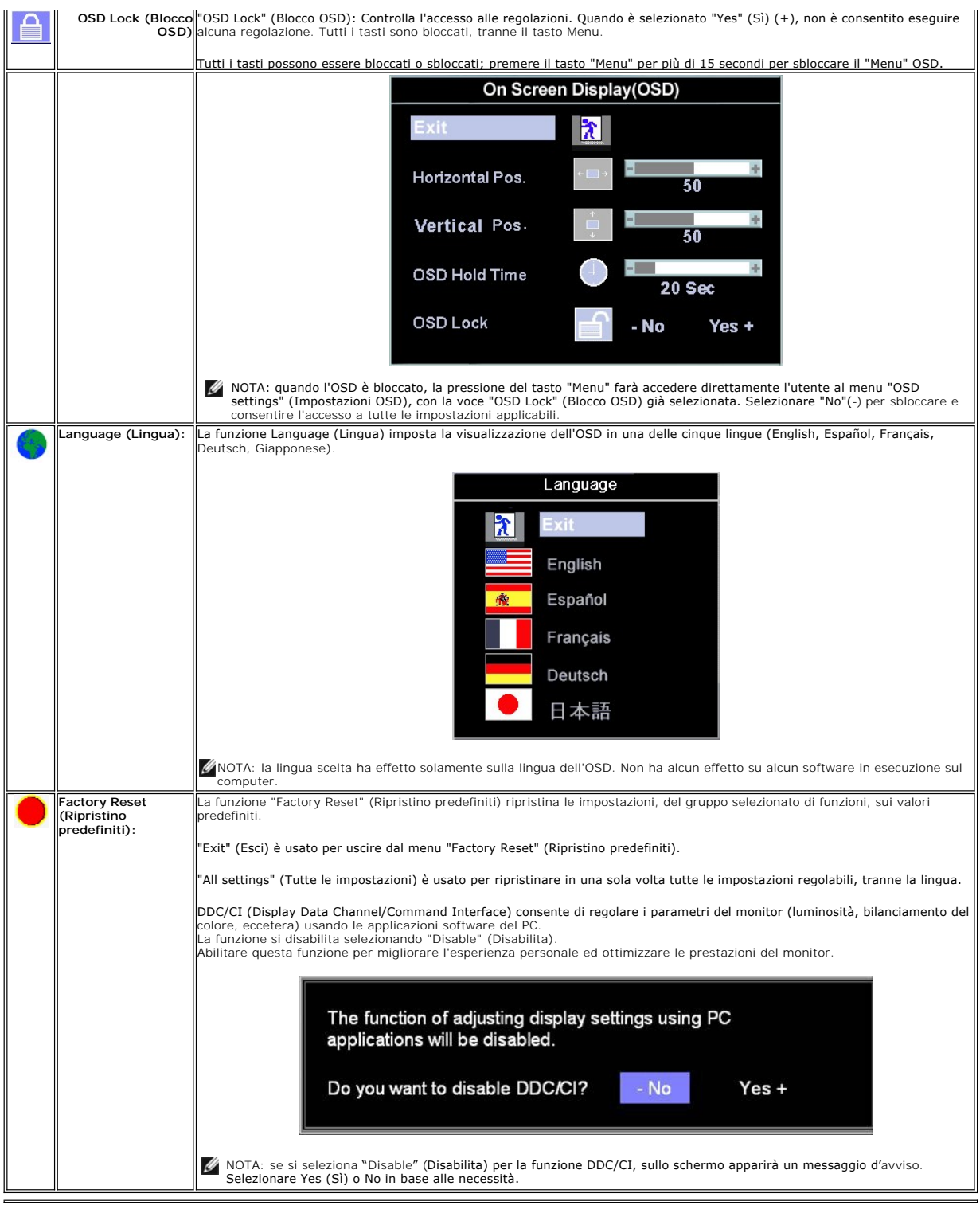

# **Salvataggio automatico**

Con l'OSD aperto, quando si esegue una regolazione e poi si procede ad un altro menu, oppure si esce dall'OSD, il monitor salva automaticamente qualsiasi<br>regolazione eseguita. Le regolazioni sono salvate anche nel caso in

# **Funzioni di ripristino**

#### <span id="page-22-0"></span>**Ripristino delle impostazioni predefinite**

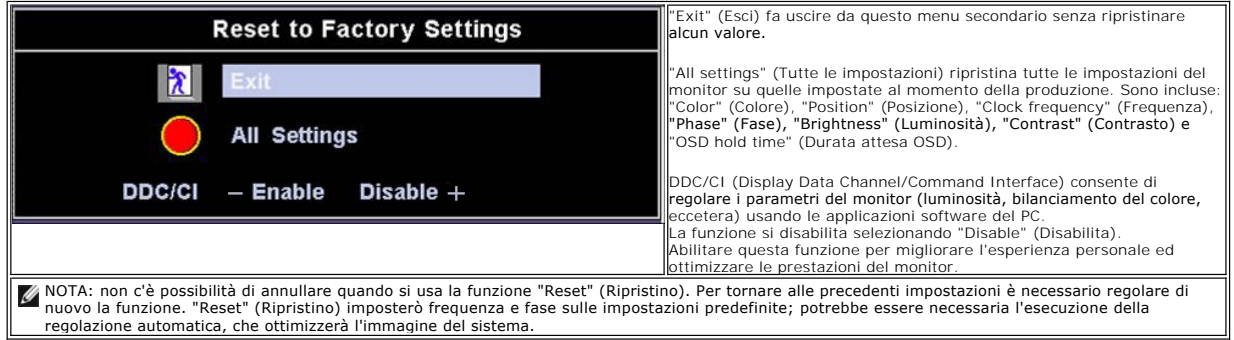

### **Messaggi di avviso OSD**

Sullo schermo può apparire sullo schermo indicando che il monitor non è fuori sincronia.

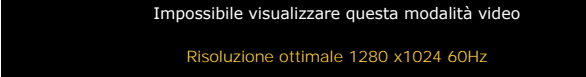

Indica che il monitor non è in grado di sincronizzarsi con il segnale che sta ricevendo dal computer. Il segnale è troppo alto o troppo basso per essere usato<br>dal monitor. Fare riferimento a <u>[Specifiche](file:///C:/data/Monitors/se197FP/it/ug/about.htm#Specifioications)</u> per le capacità di X 1024 a 60Hz.

NOTA: Sullo schermo del monitor appare la finestra di dialogo mobile "Dell - self-test Feature Check" (Controllo diagnostico Dell) quando il monitor non riesce a rilevare un segnale video.

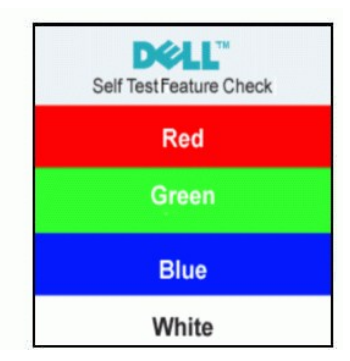

Occasionalmente potrebbe non apparire alcun messaggio, però lo schermo è oscurato. Anche questo fenomeno può indicare che il monitor non si sincronizza con il computer.

Fare riferimento a [Risoluzione dei problemi](file:///C:/data/Monitors/se197FP/it/ug/solve.htm#Monitor%20Specific%20Troubleshooting) per altre informazioni.

### <span id="page-22-1"></span>**Uso della Soundbar Dell™ (optional)**

La Soundbar Dell™ è un sistema audio a due canali che si adatta al montaggio sui display a schermo piatto Dell™ . La Soundbar possiede un controllo del<br>volume a rotazione, che funziona anche per l'accensione/spegnimento, c

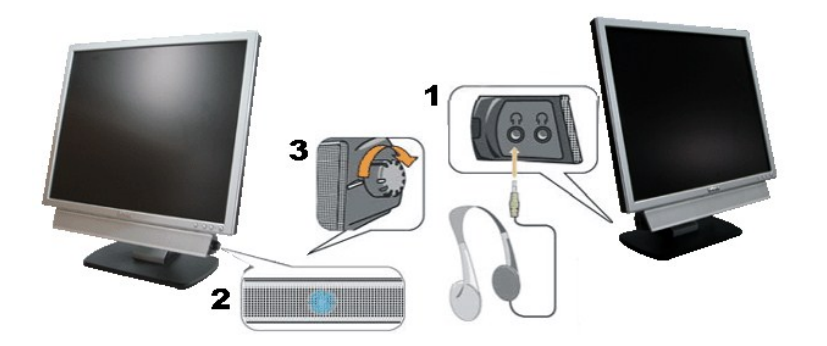

- 1. Connettori cuffie auricolari
- 2. Indicatore d'alimentazione
- 3. Controllo alimentazione/volume

# **Attacco della Soundbar al monitor**

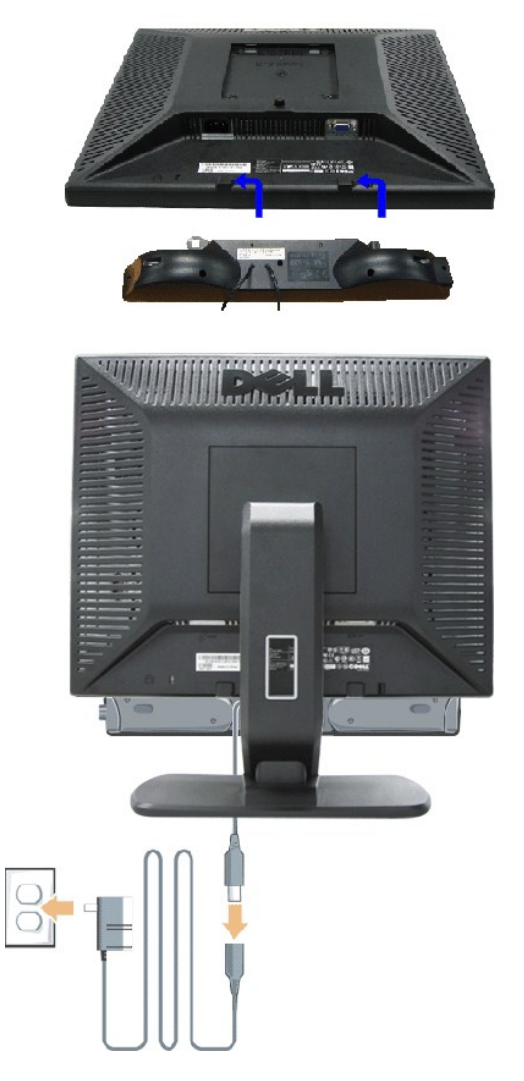

- 1. Lavorando sul retro del monitor attaccare la Soundbar allineando i due alloggi alle due linguette lungo i lati inferiori del monitor.
- 2. Far scorrere la Soundbar verso sinistra finché si blocca in posizione.
- 3. Collegare la Soundbar all'accumulatore di corrente.
- 4. Inserire il cavo d'alimentazione dell'accumulatore in una presa limitrofa.
- 5. Collegare lo spinotto stereo mini di colore verde/giallo sul retro della Soundbar al jack output audio del computer.
- **// NOTA:** il connettore output CD 12 V della Soundbar, è solo per le Soundbar Dell™ optional.
- *AVVISO:* non usare dispositivi diversi da Soudbar Dell™ .

### <span id="page-25-0"></span>**Problemi specifici del prodotto Monitor a schermo piatto Dell™ SE197FP**

- Risoluzione dei pro
- **O** [Problemi comuni](#page-25-2)
- **[Problemi specifici del prodotto](#page-27-1)**

**ATTENZIONE:** Prima di iniziare le procedure descritte in questa sezione, seguire le [Istruzioni per la sicurezza.](file:///C:/data/Monitors/se197FP/it/ug/appendx.htm#Safety_Information)

### <span id="page-25-1"></span>**Risoluzione dei problemi specifici del monitor**

#### **STFC (Self-Test Feature Check: funzione di diagnostica)**

Il monitor mette a disposizione una funzione di diagnostica che consente di verificare se il monitor funziona in modo appropriato. Se il collegamento tra monitor e computer è stato eseguito in modo appropriato, ma lo schermo resta scuro, Eseguire la procedura di diagnostica del monitor attenendosi alle fasi che seguono:

- Spegnere computer e monitor.
- 2. Scollegare il cavo video dalla parte posteriore del computer. Per assicurare il corretto funzionamento della procedura di diagnostica, scollegare il cavo
- analogico (connettore blu) dalla parte posteriore del computer. 3. Accendere il monitor.
- 

Se il monitor non riesce a rilevare un segnale video e sta funzionando correttamente sullo schermo deve apparire la finestra di dialogo mobile (su<br>s**fondo nero) "Dell™** - self-test Feature Check" (Controllo diagnostico Del

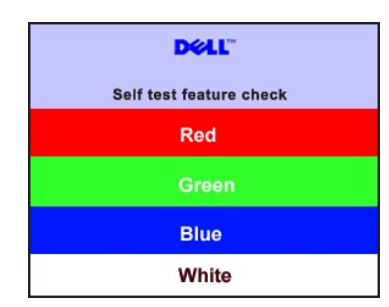

4. Questa finestra è visualizzata durante il normale funzionamento se il cavo si stacca o è danneggiato. 5. Spegnere il monitor e ricollegare il cavo video; poi accendere di nuovo computer e monitor.

Se lo schermo del monitor rimane oscurato anche dopo avere eseguito la procedura precedente, verificare il controller del video e il sistema PC; il monitor funziona correttamente.

#### **Messaggi di avviso OSD**

Fare riferimento a [Messaggi di avviso OSD](file:///C:/data/Monitors/se197FP/it/ug/setup.htm#warning)

per gli argomenti relativi all'OSD

### <span id="page-25-2"></span>**Problemi comuni**

La tabella che segue contiene informazioni generali sui problemi comuni che si possono riscontare usando il monitor.

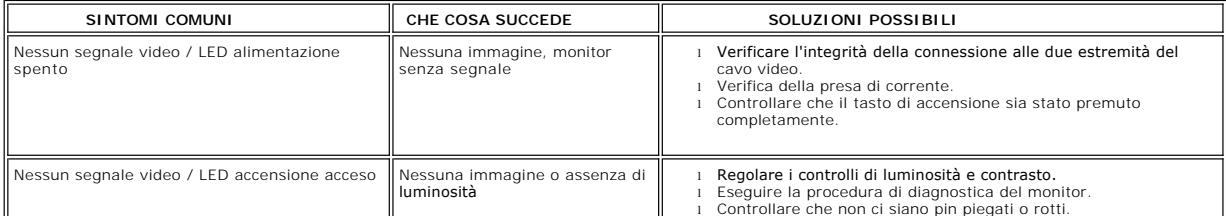

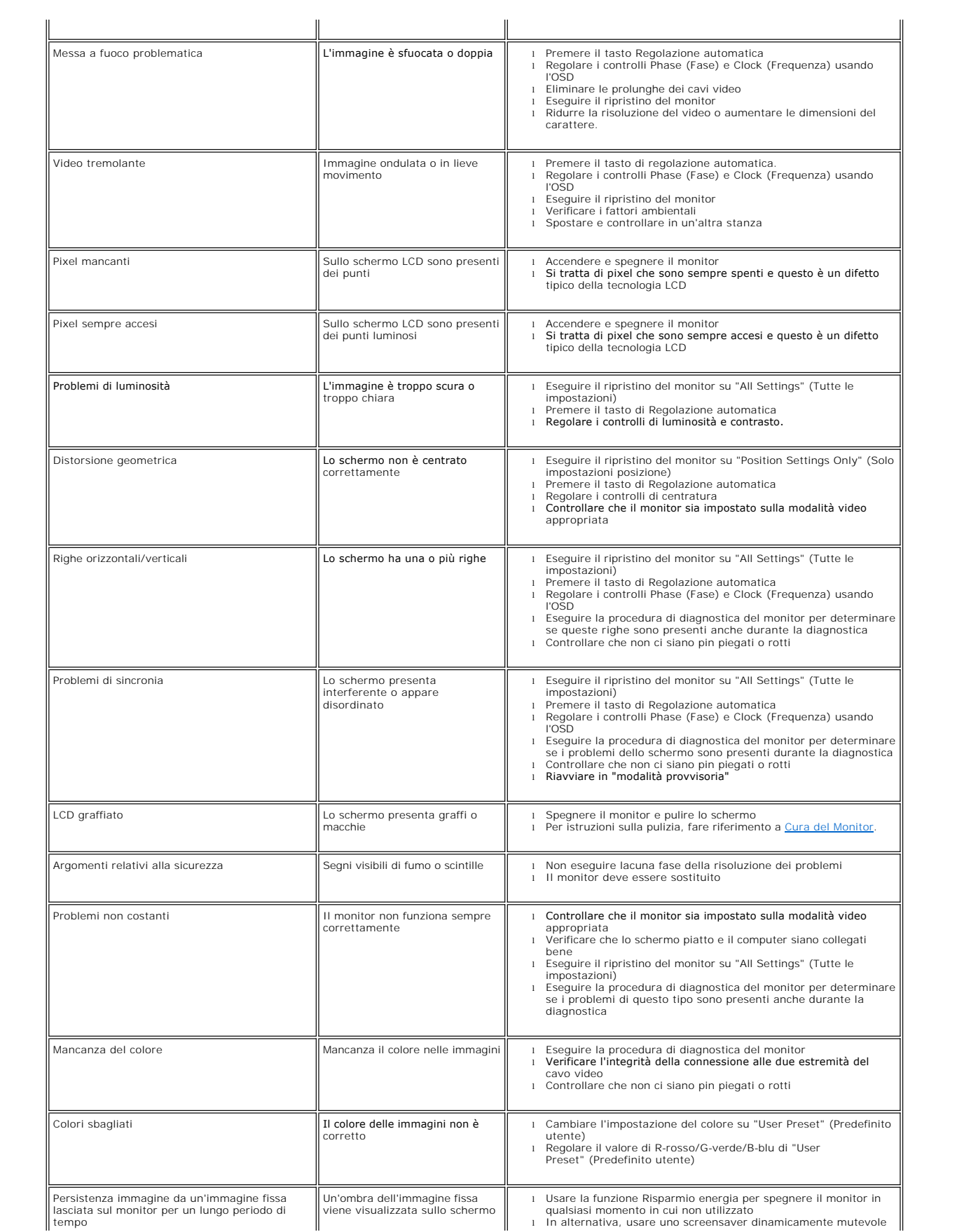

# <span id="page-27-1"></span>**Problemi specifici del prodotto**

 $\mathbf{I}$ 

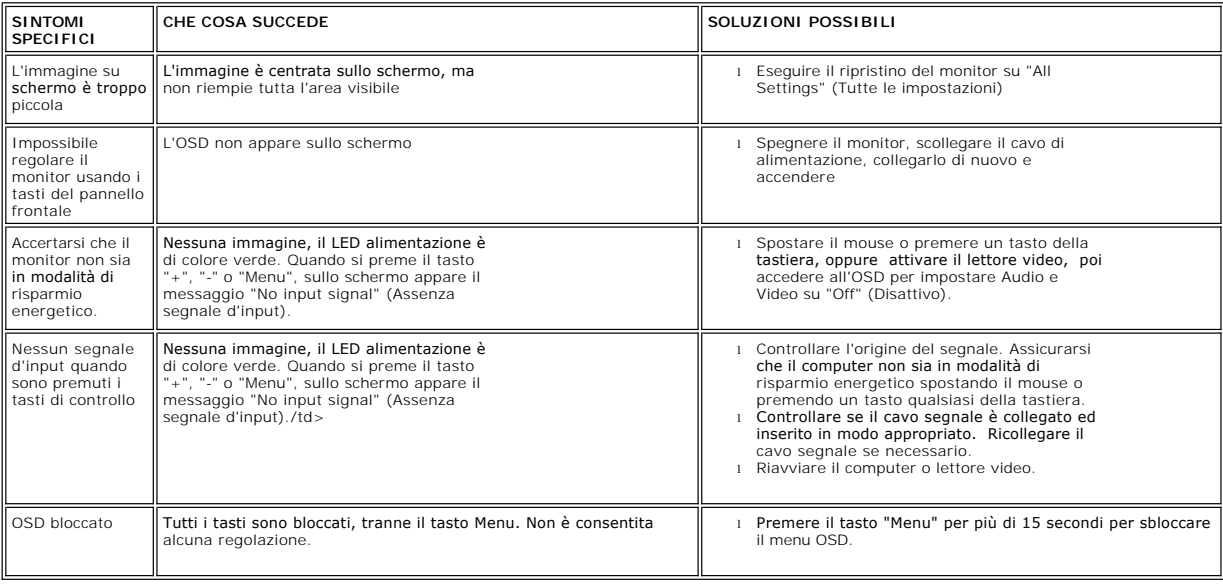

 $\parallel$ 

 $\perp$ 

[Torna all'indice](file:///C:/data/Monitors/se197FP/it/ug/index.htm)

<span id="page-27-0"></span> $\parallel$ 

### <span id="page-28-0"></span>**Uso della base del monitor Monitor a schermo piatto Dell™ SE197FP**

[Attaccare la base](#page-28-1)

- [Organizzazione dei cavi](#page-28-2)
- [Uso della funzione d'inclinazione](#page-28-3)
- [Rimozione della base](#page-29-1)

### <span id="page-28-1"></span>**Attaccare la base**

 $\mathscr U$  NOTA: la base è staccata quando il monitor è inviato dalla fabbrica.

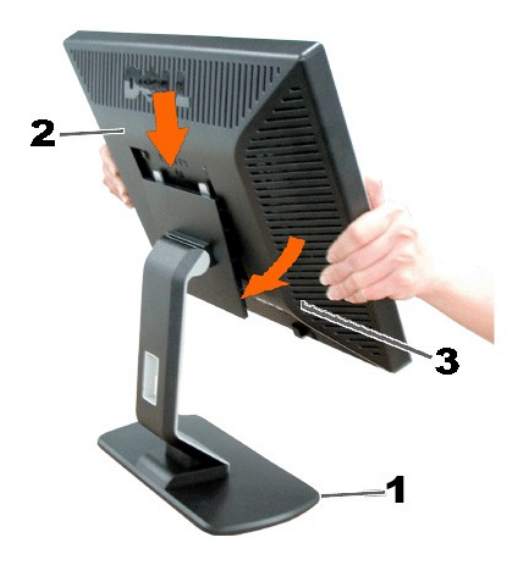

1. Collocare la base su di una superficie piatta.

2. Far collimare la scanalatura sul retro del monitor ai due agganci sulla parte superiore della base.

3. Abbassare il monitor in modo tale che la l'area di montaggio del monitor scatti in posizione sugli agganci della base. l

# <span id="page-28-2"></span>**Organizzare i cavi**

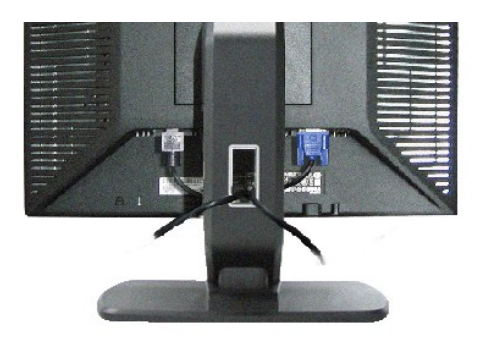

Dopo aver fissato tutti i cavi necessari al monitor ed al computer, (fare riferimento a <u>[Collegamento del Monitor](file:///C:/data/Monitors/se197FP/it/ug/setup.htm#Connecting_Your_Monitor)</u> per il collegamento dei cavi,) usare<br>Il passacavi per organizzare i cavi in maniera ordinata, come mostrato

<span id="page-28-3"></span>**Uso della funzione d'inclinazione**

# <span id="page-29-0"></span>**Inclinazione**

Con il piedistallo incorporato, è possibile inclinare il monitor per ottenere l'angolo di visualizzazione più comodo.

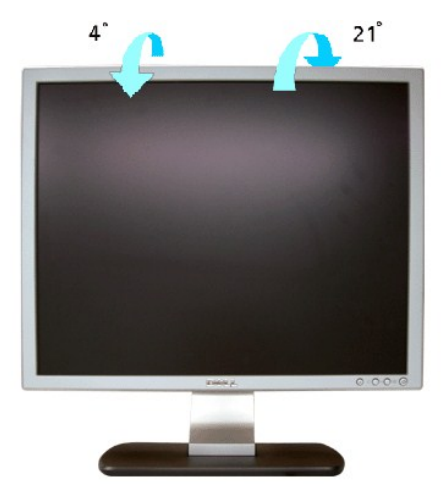

# <span id="page-29-1"></span>**Rimozione della base**

Dopo avere collocato il pannello del monitor su di un panno morbido o un cuscino, premere il tasto di rilascio e rimuovere la base.

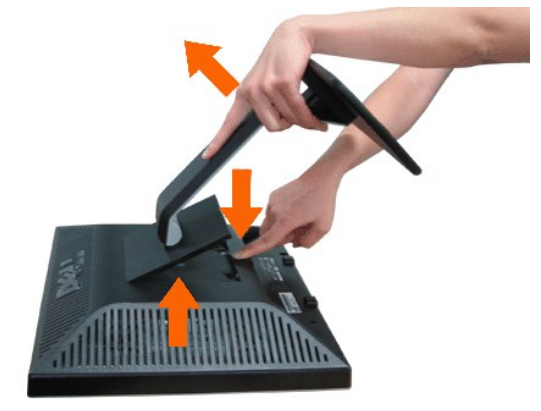

**A NOTA**:per evitare di graffiare lo schermo LCD durante la rimozione della base, assicurarsi che il monitor sia collocato su di una superficie pulita.

[Torna all'indice](file:///C:/data/Monitors/se197FP/it/ug/index.htm)